### Exhibitor Group (Family) Entry

#### Important Reminders

- Your fair probably has dates when entry is accepted into the fair. Be sure to complete your entries (including the final "Submit" step) prior to the cut-off date.
- Register all entries for each exhibitor in the family before proceeding to the Payment section.
- Be sure to click the "Submit" button when you have completed your entries. Entries are not final until they have been submitted.
- Check your email inbox for a confirmation email with a list of your entries and any related fees.
- You will receive a second email when your entries have been approved by your fair or show.

| <ol> <li>You may access your Fair or Show<br/>from their direct link or go to<br/><u>http://www.fairentry.com</u> and<br/>click "Find Your Fair".</li> </ol> | https://www.fairentry.com FairEntry Q. Find Your Fair Flexible Fair Registration for counties and states                                                                 |
|----------------------------------------------------------------------------------------------------|----------------------------------------------------------------------------------------------------|
| <ol> <li>Filter by your state, click Search,<br/>and then click on the correct fair.</li> </ol>                                                              | Find Your Fair         Search by keyword         (Optional)         Sorted by         State         Filter by State         Delaware         Select a State from the Map |

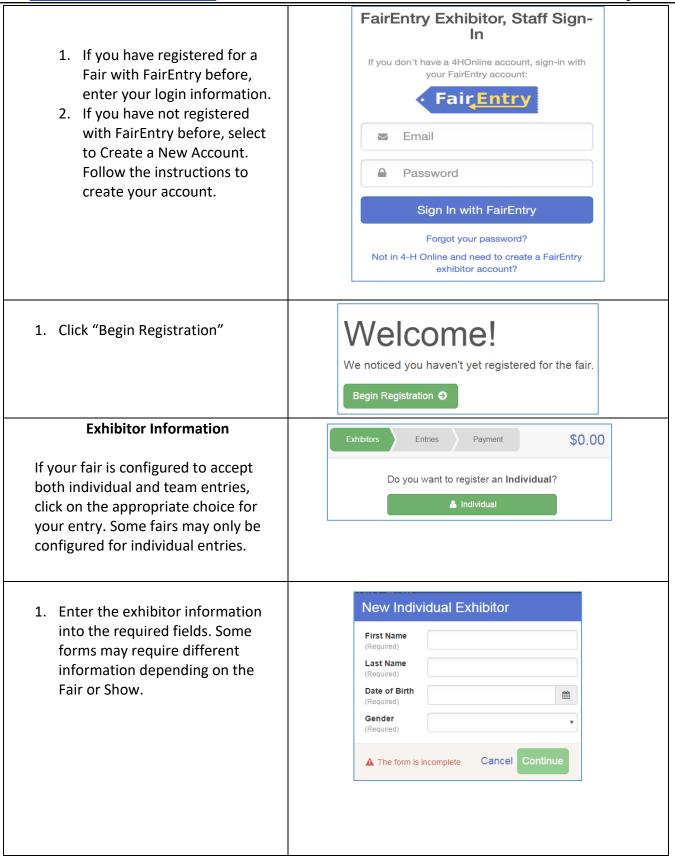

Fai<u>r Entry</u>

# Fair<mark>Entry</mark>

### **Entry Process**

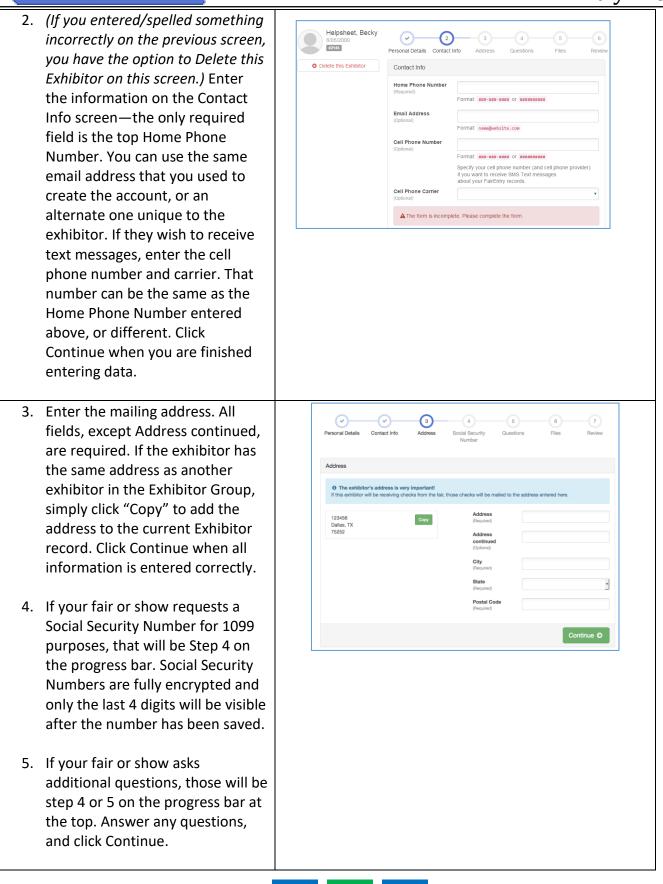

#### Fair<u>Entry</u> **Entry Process** If your fair requires you to upload any files for the exhibitor, those will be step 5 or 6 on the progress bar. Upload requested files, and click Continue. Helpsheet, Becky 6 #2145 Review the exhibitor information. If any Personal Details Contact Info Address ete this Exhibito Please review the exhibitor registration. information is incorrect, click the green Edit button in the appropriate group to nal Details Edit Contact Inf change it. When all information is First Name Becky Email Last Name Helpsh me Phone 555-123-4444 correct, click Continue to Entries. Date of Birth 8/05/2000 Cell Phone Gender Female Cell Phone Carrier **Creating Entries** Each exhibitor can have multiple entries. One entry must be made for each item, animal, class, etc. For example, if an exhibitor is bringing 2 photographs, two entries into the photography class must be created. If an exhibitor is showing one horse in 5 events, five class entries must be created. Once all entries have been created for the first exhibitor, you have the choice of creating another exhibitor in this exhibitor group (and entries) or proceeding to check-out (submitting the entries, whether or not fees are charged). 1. Click Add an Entry beside the Payment \$0.00 correct exhibitor (if more than one has been created). There are 0 entries belonging to 1 exhibitor in this invoice 🕂 Add an Entry Helpsheet, Becky 1. Click Select beside the first department you wish to enter. **Choose Department and Division** Any departments that are not available for entry will be noted as "Not Available" with a short Department Horse Change explanation. Division 312: Horse Showmanship Change 2. After you select a department, you will see a list of divisions to Cancel Choose select from, and then a list of available classes. Also notice that there are blue "Change" links in case you mistakenly select an incorrect department, division, or class. After you have selected the class, click the green Choose button.

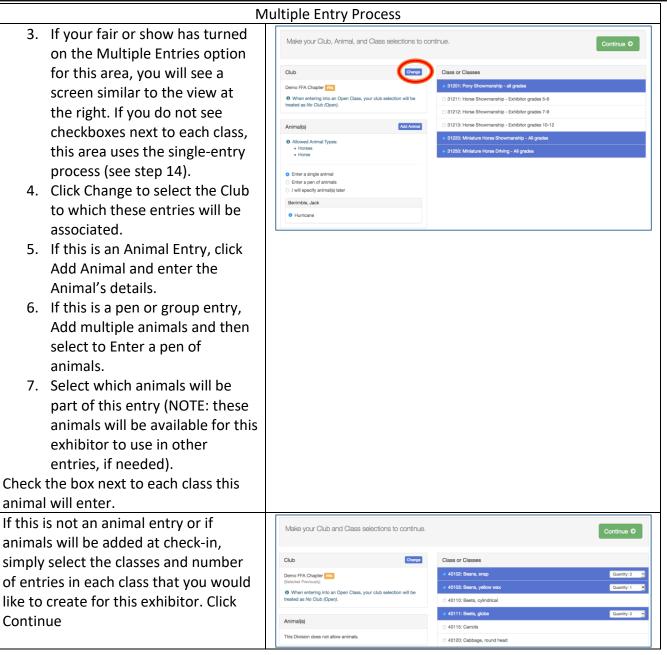

Fai<u>r Entry</u>

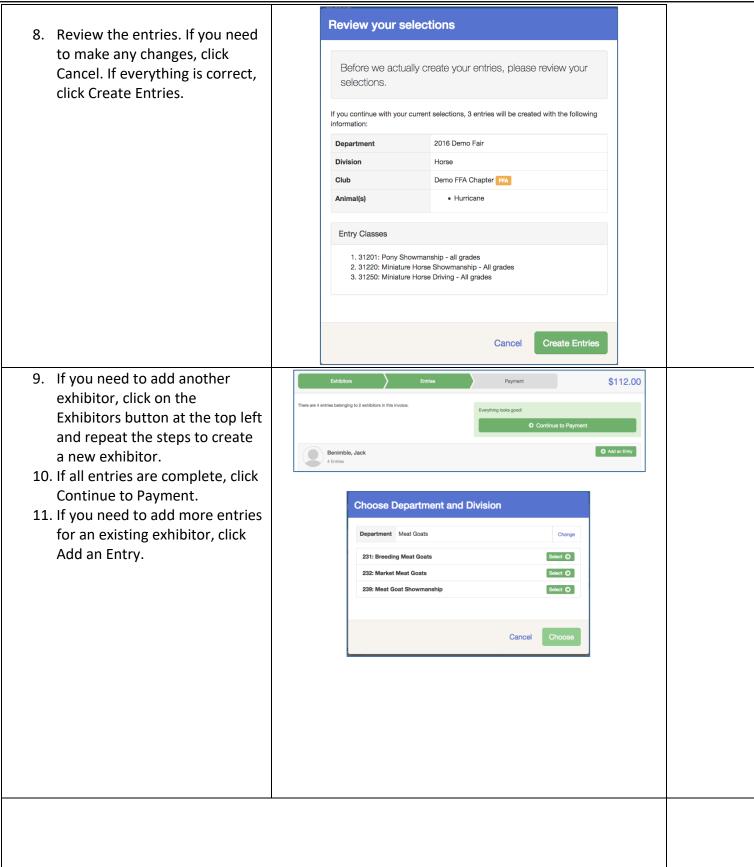

Fair<u>Entry</u>

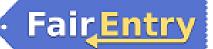

| Single En                                                                                                    | try Process                                                                                                    |                                                                                                    |  |
|----------------------------------------------------------------------------------------------------|----------------------------------------------------------------------------------------------------|----------------------------------------------------------------------------------------------------|--|
| <ul> <li>12. If your screen does not resemble the picture on the right, your fair may have used the multiple entry process in this area. Repeat steps 5-10.</li> <li>13. If your screen does resemble this one, select the Class.</li> <li>14. Click Continue</li> </ul>                                                                                                    | Exhibitons         Entries           Starting an Entry         Department         Mail Goats           Division         232: Market Meat Goats         Image: Compare the compared of the compared of | Payment Charge Charge C |  |
| <ul> <li>15. Select a Club or Chapter for this<br/>entry. If this is an open class<br/>entry a Club or Chapter may<br/>not be required.</li> <li>16. If this is not an animal class<br/>entry, follow the instructions<br/>on-screen to enter any<br/>additional information such as<br/>Entry Description, Custom<br/>Questions or Custom Files<br/>associated with that entry.</li> </ul> | Club/Chapter Aritmals Com<br>Club/Chapter<br>Please select the 4-H Club or FFA Chapter that is associated with this entry.<br>Selected Club: None Buggested Club: Demo FA Chapter for<br>Club Chapter Clover Kids (pDemo)<br>Clever Clover Kids (pDemo)<br>Curious Carvers                                                                                                    | a constructions and a construction of the construction of the cons |  |
| in this class: that may be                                                                                                    | Y Animais         ry Animais         are is no animal in this slot         Adding an Animal                                                                                                    | Add an animal     Continue ◆                                                                                                    |  |

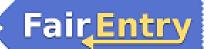

Г

## Entry Process

| entered incorrectly, you have the                                                                                                    | Club/Chapter                              | 2<br>Animais Questions                                                                                |     |
|----------------------------------------------------------------------------------------------------|-------------------------------------------|----------------------------------------------------------------------------------------------------|-----|
| option to either Remove From Entry                                                                                                    |                                           | Pumana Guessons                                                                                       |     |
| (creating a new animal) or Edit Animal                                                                                                    | Entry Animals                             | Identifier (Taq) 44848                                                                                |     |
| Details. When it's correct, click                                                                                                    | C Remove From Entry Æ Edit Animal Details | Identifier (Tag)         44848           Animal Type         Goats, Meat (Weigh-in)                   |     |
| Continue.                                                                                                    |                                           | DNA Collected<br>DNA (Ak-Sar-Ben)                                                                     |     |
| continue.                                                                                                    |                                           | Retinal Image State Fair Barbar Image (State Fair)                                                    |     |
|                                                                                                    |                                           | Retinal Images (State Fair)         44848           Animal ID: 4-H (J.e.06-123) or USDA         44848 |     |
|                                                                                                    |                                           |                                                                                                    |     |
|                                                                                                    |                                           |                                                                                                    |     |
|                                                                                                    |                                           |                                                                                                    |     |
| Any questions or file uploads related t                                                                                                    | to entry in this class v                  | vill be next. Click Continue afte                                                                     | er  |
|                                                                                                    | uestions or uploading                     |                                                                                                    | -   |
|                                                                                                    |                                           | documents.                                                                                            |     |
|                                                                                                    |                                           |                                                                                                    |     |
|                                                                                                    |                                           |                                                                                                    |     |
|                                                                                                    |                                           |                                                                                                    |     |
|                                                                                                    |                                           |                                                                                                    |     |
|                                                                                                    |                                           |                                                                                                    |     |
| 19. When each class entry is                                                                                                    |                                           |                                                                                                    |     |
| complete, you have three                                                                                                    | Exhibitors Entries                        | Payment \$2.0                                                                                         | 00  |
| choices for what to do next:                                                                                                    |                                           |                                                                                                    |     |
| a. If all class entries have                                                                                                    | Helpsheet, Becky                          | What do you want to do nex                                                                            | ct? |
| been completed for one                                                                                                    | 8/05/2000<br>#2145                        |                                                                                                    |     |
| exhibitor, you can                                                                                                    |                                           | Register another Exhibitor                                                                            |     |
| , ,                                                                                                    |                                           |                                                                                                    |     |
| Register another                                                                                                    |                                           | Add another Entry for this Eyklikiter                                                                 |     |
| Register another<br>Exhibitor in this                                                                                                    |                                           | • Add another Entry for this Exhibitor                                                                |     |
| <b>Exhibitor</b> in this                                                                                                    |                                           | <ul> <li>Add another Entry for this Exhibitor</li> <li>Continue to Payment</li> </ul>                 |     |
| <b>Exhibitor</b> in this exhibitor group.                                                                                                    |                                           |                                                                                                    |     |
| <b>Exhibitor</b> in this<br>exhibitor group.<br>b. If this exhibitor has                                                                                                    |                                           |                                                                                                    |     |
| <ul><li>Exhibitor in this exhibitor group.</li><li>b. If this exhibitor has more class entries to</li></ul>                                                                                                    |                                           |                                                                                                    |     |
| <ul> <li>Exhibitor in this exhibitor group.</li> <li>b. If this exhibitor has more class entries to make, you can Add</li> </ul>                                                                                                    |                                           |                                                                                                    |     |
| <ul> <li>Exhibitor in this exhibitor group.</li> <li>b. If this exhibitor has more class entries to make, you can Add another Entry for this</li> </ul>                                                                                            |                                           |                                                                                                    |     |
| <ul> <li>Exhibitor in this exhibitor group.</li> <li>b. If this exhibitor has more class entries to make, you can Add another Entry for this Exhibitor.</li> </ul>                                                                                 |                                           |                                                                                                    |     |
| <ul> <li>Exhibitor in this exhibitor group.</li> <li>b. If this exhibitor has more class entries to make, you can Add another Entry for this Exhibitor.</li> <li>20. If all entries for all exhibitors in</li> </ul>                               |                                           |                                                                                                    |     |
| <ul> <li>Exhibitor in this exhibitor group.</li> <li>b. If this exhibitor has more class entries to make, you can Add another Entry for this Exhibitor.</li> </ul>                                                                                 |                                           |                                                                                                    |     |
| <ul> <li>Exhibitor in this exhibitor group.</li> <li>b. If this exhibitor has more class entries to make, you can Add another Entry for this Exhibitor.</li> <li>20. If all entries for all exhibitors in</li> </ul>                               |                                           |                                                                                                    |     |
| <ul> <li>Exhibitor in this exhibitor group.</li> <li>b. If this exhibitor has more class entries to make, you can Add another Entry for this Exhibitor.</li> <li>20. If all entries for all exhibitors in the exhibitor group have been</li> </ul> |                                           |                                                                                                    |     |

# Fair<mark>Entry</mark>

- 21. Review your entries for completeness and accuracy. *Notice the Summary and Detail buttons at the top of the list on the right.* If there are errors, click on the green Entries section at the top of the page. Click Continue when all information is correct.
- 22. Once all entries have been entered for exhibitors in your family, submit the invoice for approval.

You will receive an email message when the entries have been submitted for approval. You will receive a second email when the entries have been approved.

| Review           | Payment Method                                 | Confirm        |
|------------------|------------------------------------------------|----------------|
| Invoice          |                                                | Summary Detail |
| Individual Exhib | itor: Becky Helpsheet                          |                |
| Exhibitor Fee    |                                                | \$2.00         |
| Entry #266: Fo   | ood and Nutrition / Cooking 101 / One loaf bai | nana bread     |
|                  |                                                |                |
|                  |                                                | Total: \$2.00  |
|                  |                                                | Continue 🥹     |
|                  |                                                |                |
|                  |                                                |                |
|                  |                                                |                |
|                  |                                                |                |
|                  |                                                |                |